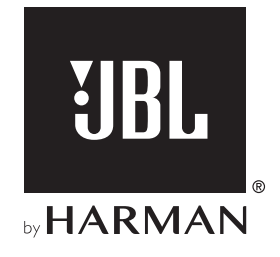

# AUTHENTICS 200

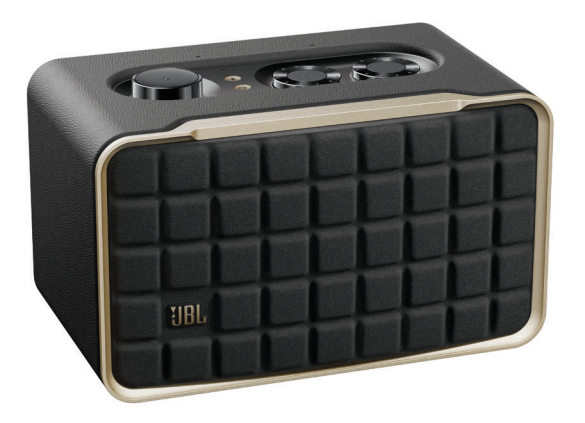

# AUTHENTICS 500

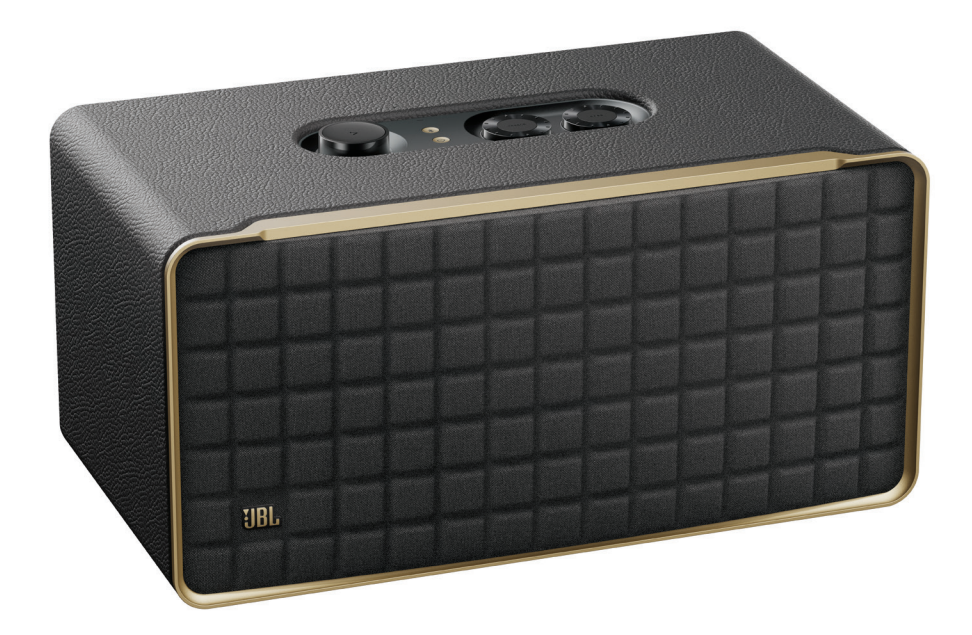

MANUAL DO PROPRIETÁRIO

# <span id="page-1-0"></span>IMPORTANTE: INSTRUÇÕES DE SEGURANÇA

#### Antes de usar a caixa de som, verifique a voltagem da rede elétrica

A caixa de som JBL Authentics foi projetada para uso com rede elétrica AC de 100-240 volts, 50/60 Hz. Se for conectada a outras voltagens, a caixa de som pode sofrer danos e até criar riscos de segurança e de incêndio. Se tiver alguma dúvida sobre as voltagens necessárias para o seu modelo de caixa de som ou sobre a voltagem da rede elétrica em sua região, procure o revendedor ou a assistência técnica antes de ligar a caixa de som na tomada.

## Nunca utilize fios de extensão

Para evitar riscos de segurança, use apenas o cabo de alimentação de energia fornecido com o produto. O uso de extensões não é recomendado. Assim como com qualquer equipamento elétrico, nunca passe os fios de alimentação embaixo de tapetes ou carpetes nem coloque objetos pesados sobre eles. Cabos de alimentação danificados precisam ser trocados imediatamente por uma assistência técnica autorizada, e o cabo novo precisa atender às especificações de fábrica.

### Manuseie os cabos de alimentação de energia com cuidado

Ao desligar o cabo de alimentação da tomada, segure a tomada e nunca puxe o cabo. Se achar que vai passar muito tempo sem usar a caixa de som, desligue-a da tomada.

#### Nunca abra o gabinete

O produto não contém nenhum componente interno cuja manutenção possa ser feita pelo usuário. A abertura do gabinete pode criar riscos de choque elétrico, e a garantia será anulada se o produto for modificado. Se entrar água no produto, desconecte-o da rede elétrica e procure imediatamente uma assistência técnica autorizada.

# ÍNDICE

# [IMPORTANTE: INSTRUÇÕES DE SEGURANÇA2](#page-1-0)

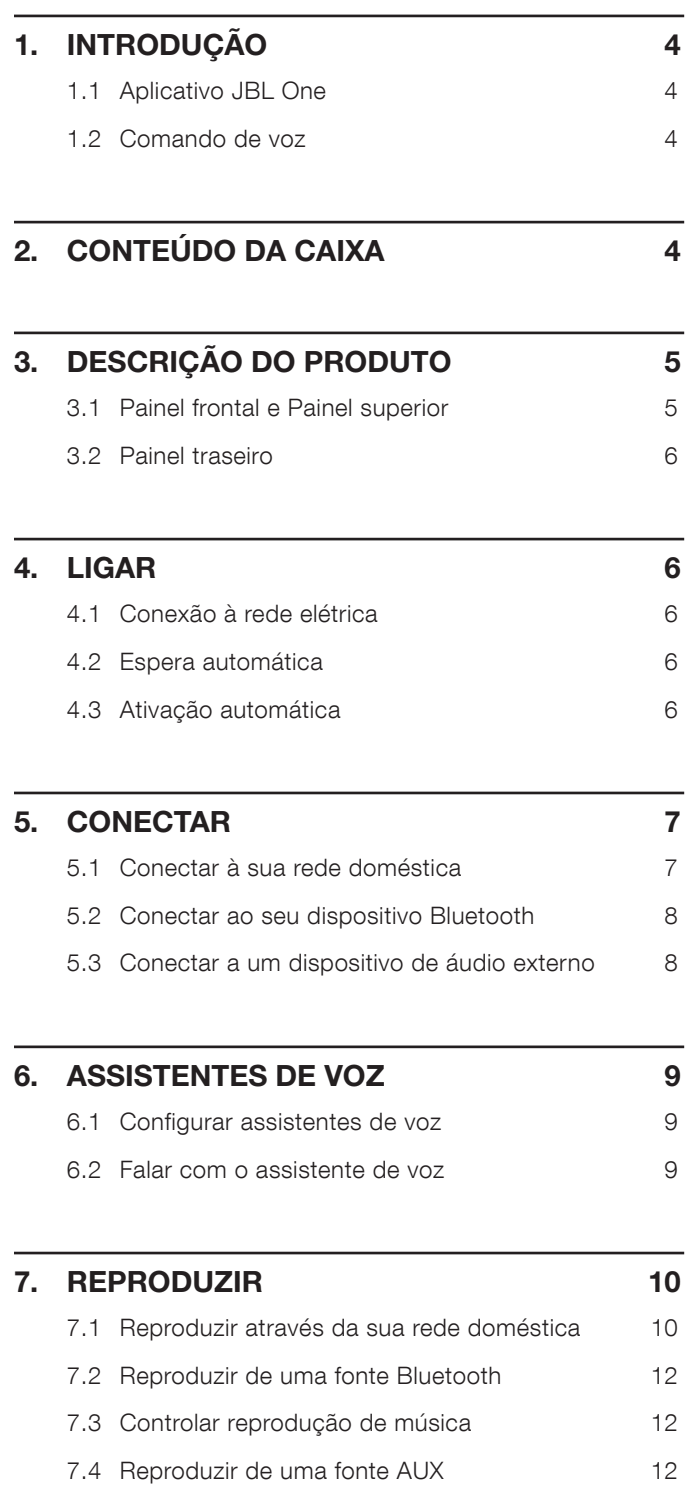

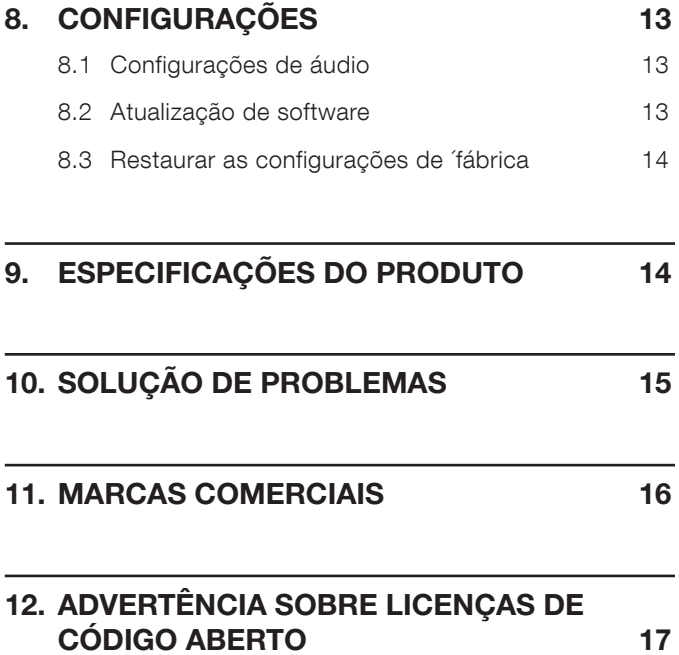

## www.jbl.com

Português (Brasil)

# <span id="page-3-0"></span>1. INTRODUÇÃO

Agradecemos a sua aquisição da caixa de som JBL Authentics. Recomendamos que você leia cuidadosamente este manual. Ele explica como o produto funciona e contém instruções passo-apasso sobre como configurá-lo e começar a usar.

Para obter os melhores resultados e suporte, o software do produto talvez precise ser atualizado no futuro através da internet. Para verificar se o software deste produto é a versão mais atualizada, siga o procedimento na seção sobre atualização de software deste manual.

O design e as especificações poderão ser modificados sem aviso prévio. Se tiver alguma dúvida sobre a caixa de som ou sua instalação e utilização, entre em contato com o revendedor ou assistência técnica, ou acesse nosso site [www.jbl.com](http://www.jbl.com).

## 1.1 Aplicativo JBL One

Com o aplicativo JBL One, você pode

- conectar facilmente a caixa de som à sua rede Wi-Fi;
- configurar assistentes de voz;
- conectar-se a \*serviços de transmissão de música;
- personalizar configurações de áudio;
- gerenciar e controlar dispositivos;
- desfrute do o Dolby Atmos® Music a partir dos serviços de transmissão de música (apenas Authentics 500);
- acessar recursos adicionais.

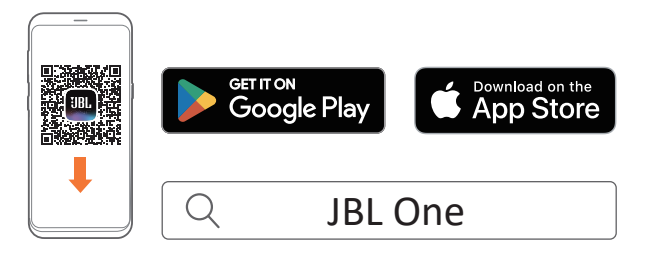

Para mais informações, consulte "[5.1 Conectar à sua rede](#page-6-1) [doméstica](#page-6-1)" e "[7.1 Reproduzir através da sua rede doméstica"](#page-9-1).

#### OBSERVAÇÃO:

– \*Pode ser necessária uma assinatura não fornecida pelo aplicativo JBL One.

## 1.2 Comando de voz

Com o Google Assistente e Amazon Alexa disponíveis simultaneamente, você poderá reproduzir sua música favorita, controlar seus dispositivos domésticos inteligentes e muito mais, sem as mãos, usando apenas a sua voz. Você poderá acessar os dois assistentes ao mesmo tempo neste dispositivo. Para saber como configurar e usar os assistentes de voz, consulte ["6. ASSISTENTES DE VOZ](#page-8-1)".

# 2. CONTEÚDO DA CAIXA

Desembale o produto cuidadosamente e verifique se a caixa contém todos os componentes a seguir. Se algum componente estiver danificado ou faltando, não o utilize e entre em contato com o revendedor ou assistência técnica.

#### Caixa de som

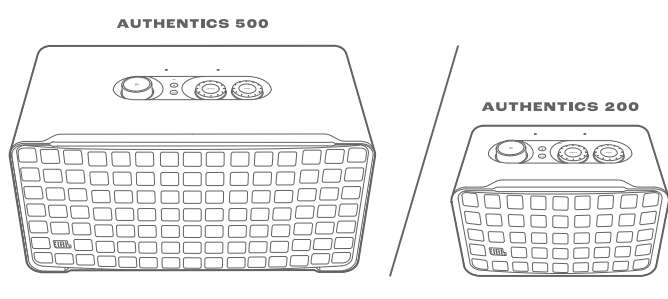

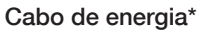

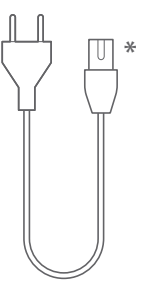

\* O cabo de alimentação e o tipo de tomada variam de região para região.

#### Informações sobre o produto

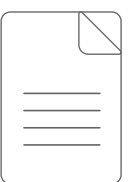

# Português (Brasil)

# <span id="page-4-0"></span>3. DESCRIÇÃO DO PRODUTO

## 3.1 Painel frontal e Painel superior

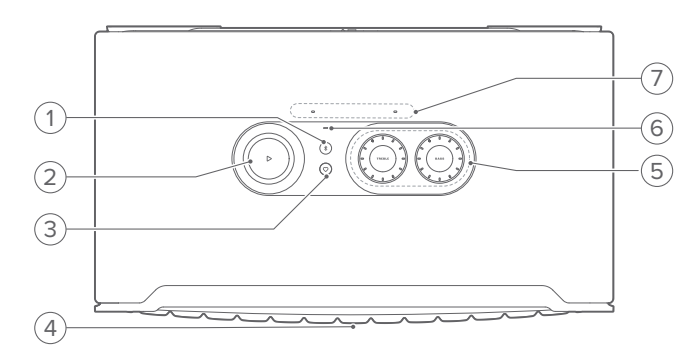

## 1) *\$* (Bluetooth)

- Pressione para entrar no modo de emparelhamento Bluetooth.
- Indicador de status

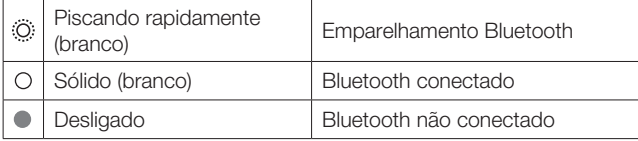

## 2)  $\triangleright$

(Controles de reprodução durante a transmissão de música pelo aplicativo JBL One, Chromecast built-in™, AirPlay, Alexa Multi-Room Music, Alexa Cast ou Bluetooth)

- Pressione uma vez para iniciar ou pausar a música.
- Pressione duas vezes para pular para a próxima faixa.
- Pressione três vezes para pular para a faixa anterior.

(Controles giratórios de volume)

Gire no sentido horário/anti-horário para aumentar/ diminui o volume.

#### 3)  $\heartsuit$  (Moment)

• Pressione para acessar diretamente sua playlist de música e configurações da caixa de som que você personalizou no aplicativo JBL One.

#### 4) LED indicador de status do assistente de voz

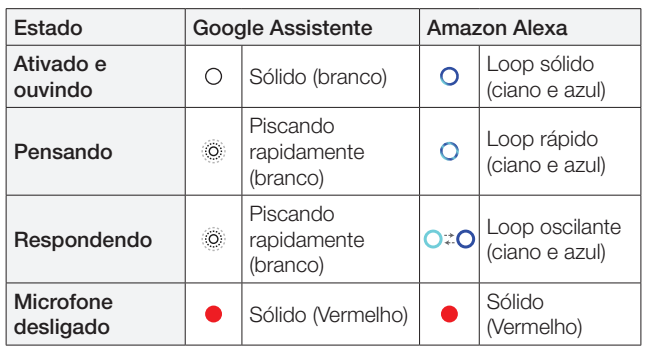

## 5) Controles de equalização

## TREBLE (AGUDO)

• Gire no sentido horário/anti-horário para aumentar/ diminui o nível de agudo.

#### BASS (GRAVE)

• Gire no sentido horário/anti-horário para aumentar/ diminui o nível de grave.

## 6) Indicador de status

## Sistema:

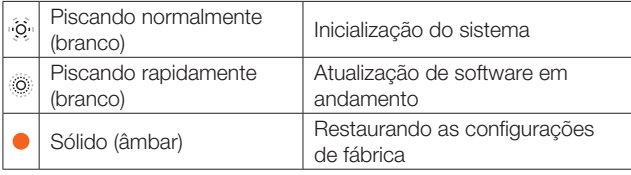

#### Conexão de rede:

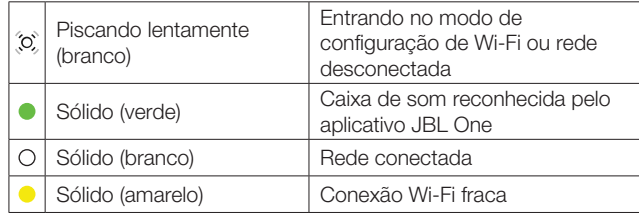

#### Notificações do assistente de voz:

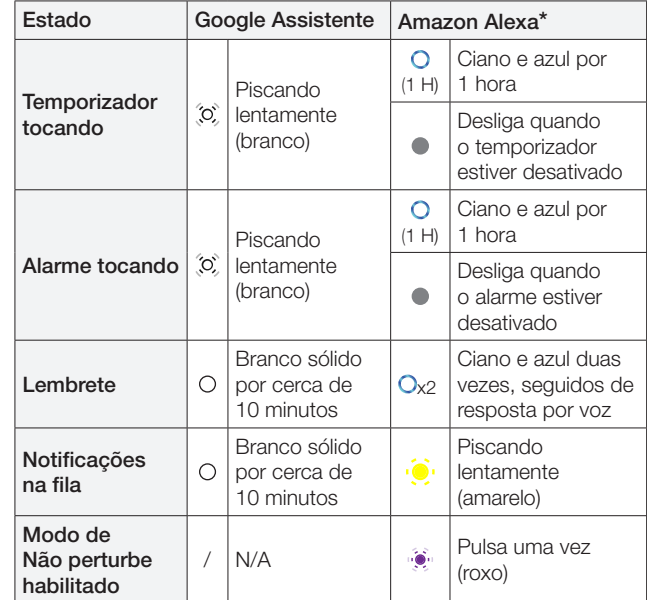

\* Para ignorar o alarme, o temporizador ou outras notificações da Alexa, pressione  $\triangleright$  na caixa de som.

#### 7) Microfones

• Para comando de voz e ajuste automático.

## <span id="page-5-0"></span>3.2 Painel traseiro

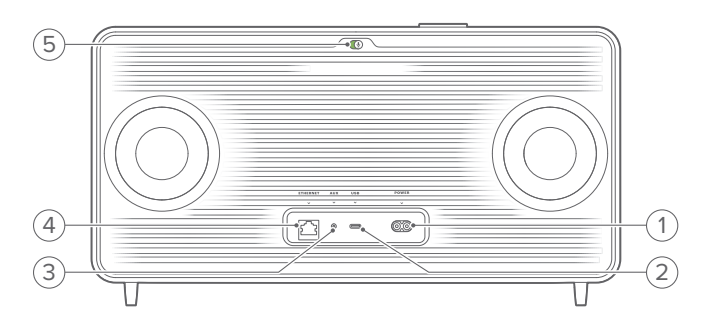

## 1) POWER

• Conecte à rede elétrica (usando o cabo de alimentação fornecido).

#### 2) USB

• Conecte a um dispositivo de armazenamento USB para a reprodução de arquivo MP3 (somente modelos para os EUA).

#### 3) AUX

• Conecte à saída de áudio em um dispositivo externo por meio de uma cabo de áudio de 3,5 mm.

## 4) ETHERNET

• Conecte-se à sua rede doméstica por meio de um cabo Ethernet.

#### 5) (Microfone do assistente de voz)

• Mova o controle deslizante para ligar ou desligar o microfone.

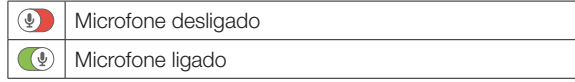

## 4. LIGAR

## 4.1 Conexão à rede elétrica

- Conecte a caixa de som à rede elétrica usando o cabo de alimentação fornecido.
	- → A caixa de som liga e entra no modo de configuração Wi-Fi automaticamente.

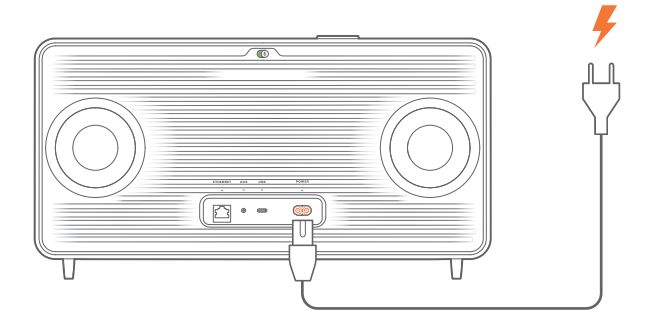

## 4.2 Espera automática

Se passar mais de 10 minutos inativa, a caixa de som entrará automaticamente no modo de espera.

## 4.3 Ativação automática

No modo de espera, a caixa de som despertará automaticamente quando

- você pressionar qualquer botão;
- a caixa de som estiver conectada à rede doméstica e você estiver controlando as configurações e reprodução na caixa de som por meio do aplicativo JBL One;
- a caixa de som estiver conectada à rede doméstica e você despertá-la por meio de um assistente de voz habilitado;
- a caixa de som estiver conectada à rede doméstica e o áudio é transmitido por meio dos serviços de transmissão compatíveis que você habilitou no aplicativo JBL One;
- um cabo de áudio foi inserido na caixa de som e a reprodução de música foi iniciada a partir do dispositivo externo conectado por meio do cabo de áudio.

# <span id="page-6-0"></span>5. CONECTAR

## <span id="page-6-1"></span>5.1 Conectar à sua rede doméstica

Por meio de Wi-Fi ou de um cabo Ethernet, conecte a caixa de som à sua rede. Ao registrar o Google Assistente e o Amazon Alexa, você pode usar a sua voz para obter ajuda mãos-livres ou controlar os seus dispositivos domésticos inteligentes. Isso também habilita Chromecast built-in, Alexa Multi-Room Music e Alexa Cast. Ou, com o aplicativo JBL One e os serviços de transmissão compatíveis (AirPlay e Spotify Connect), é possível transmitir música em smartphones ou tablets através da caixa de som (consulte ["7.1 Reproduzir através da sua rede doméstica"](#page-9-1)).

## 5.1.1 Conexão Wi-Fi com sua rede doméstica

- 1. Conecte a caixa de som na rede elétrica.
	- $\rightarrow$   $\langle 0 \rangle$  (Piscando lentamente branco): A caixa de som entra no modo de configuração Wi-Fi.

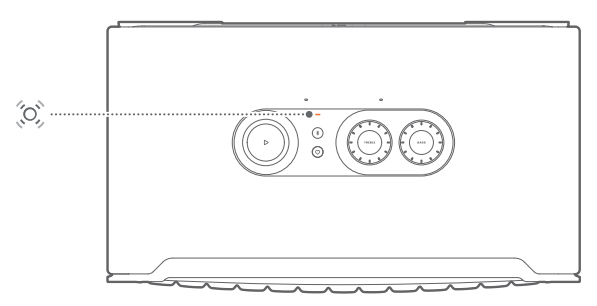

- 2. Conecte um dispositivo Android™ ou iOS à sua rede Wi-Fi. Baixe o aplicativo JBL One.
- 3. Inicie o aplicativo JBL One . Siga as instruções do aplicativo para concluir a configuração.
	- → (Sólido verde): A caixa de som é reconhecida pelo aplicativo JBL One .
	- → (Branco sólido): A caixa de som está conectada à sua rede doméstica.
	- → Você pode transmitir música a partir do aplicativo JBL One ou do serviço de transmissão que você habilitou no aplicativo JBL One (consulte ["7.1 Reproduzir através da](#page-9-1) [sua rede doméstica"](#page-9-1)).

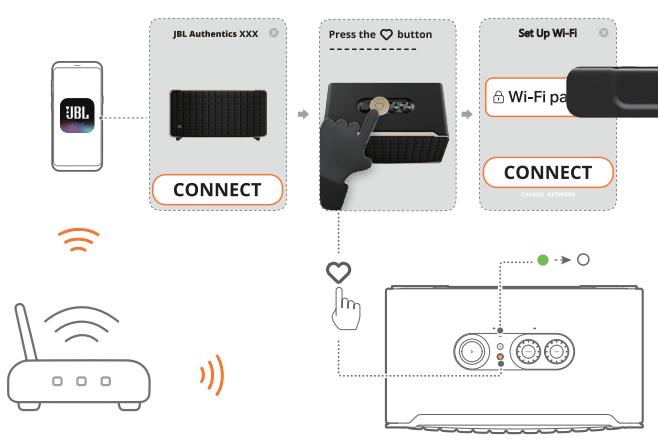

## OBSERVAÇÕES:

- Verifique se a caixa de som está conectada à mesma rede Wi-Fi que o dispositivo Android ou iOS.
- Se a caixa de som não for reconhecida pelo aplicativo JBL One, mantenha  $\&$  e  $\heartsuit$  por mais de 10 segundos para voltar a entrar no modo de configuração Wi-Fi.
- Para habilitar Chromecast built-in, Alexa Multi-Room Music e Alexa Cast, faça o registro do Google Assistente e do Amazon Alexa nos aplicativos Google Home e Amazon Alexa respectivamente.

## 5.1.2 Conexão com fio com sua rede doméstica por meio de um cabo Ethernet (opcional)

1. Utilize um cabo Ethernet (não fornecido) para conectar a caixa de som à sua rede doméstica.

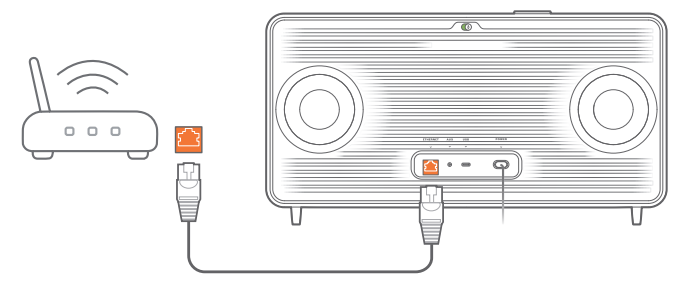

2. No seu dispositivo Android ou iOS, baixe e inicie o aplicativo JBL One para transmissão e controle de música.

### OBSERVAÇÕES:

- No seu dispositivo Android ou iOS, você pode renomear a caixa de som pelo aplicativo JBL One.
- Em seu dispositivo iOS, adicione a caixa de som ao aplicativo Apple Home para gerenciá-la junto com outras caixas de som compatíveis com AirPlay 2.
- No seu dispositivo iOS, se a caixa de som tiver sido adicionada à sua rede doméstica, você poderá iniciar a transmissão do AirPlay a partir de um aplicativo compatível com AirPlay (consulte "[7.1.3 Reproduzir através do AirPlay](#page-10-0)").
- A disponibilidade de serviços de transmissão de música online varia de acordo com o país.
- Alguns recursos exigem assinaturas ou serviços não estão disponíveis em todos os países.

7

## <span id="page-7-2"></span><span id="page-7-0"></span>5.2 Conectar ao seu dispositivo Bluetooth

Usando Bluetooth, conecte a caixa de som a um dispositivo Bluetooth, como smartphones, tablets ou laptops.

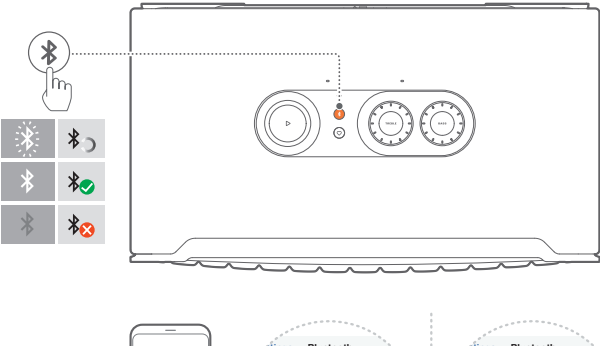

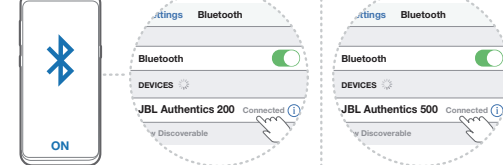

## <span id="page-7-1"></span>5.2.1 Conexão de dispositivos Bluetooth

- 1. Para selecionar a fonte Bluetooth, pressione  $\ell$ .
	- → (Branco piscando rapidamente): Pronto para emparelhamento Bluetooth.
- 2. Habilite a função Bluetooth no dispositivo a ser conectado e, em até três minutos, procure por "JBL Authentics 200" ou "JBL Authentics 500".
	- $\rightarrow$   $\circ$  (Branco sólido): Conexão bem sucedida.

## 5.2.2 Reconexão do último dispositivo que foi emparelhado

Seu dispositivo Bluetooth é mantido como um dispositivo emparelhado quando a caixa de som entra no modo de espera. Na próxima vez que você alternar para a fonte Bluetooth, a caixa de som reconectará o último dispositivo ativo automaticamente.

#### <span id="page-7-4"></span>5.2.3 Conexão com outro dispositivo Bluetooth

- 1. Na fonte Bluetooth, pressione  $\delta$ .
	- $\rightarrow$  A caixa de som entra no modo de emparelhamento Bluetooth.
- 2. Siga o Passo 2 em ["5.2.1 Conexão de dispositivos Bluetooth](#page-7-1)".

#### OBSERVAÇÕES:

- Esta caixa de som é compatível com conexão multiponto. É possível emparelhar um segundo dispositivo Bluetooth sem desconectar o primeiro.
- A conexão Bluetooth se perderá se a caixa de som estiver a mais de 10 m do dispositivo fonte de sinal.
- Dispositivos eletrônicos podem causar interferência de rádio. Equipamentos que geram ondas eletromagnéticas, como microondas e dispositivos de rede LAN, precisam ficar afastados da caixa de som.
- O modo Bluetooth não é compatível com comandos de voz.

## <span id="page-7-3"></span>5.3 Conectar a um dispositivo de áudio externo

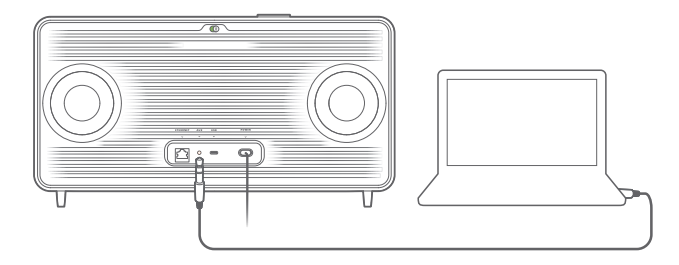

• Conecte a caixa de som a um dispositivo de áudio externo usando um cabo de áudio de 3,5 mm (vendido separadamente), conectando uma extremidade do cabo à tomada AUX da caixa de som e a outra, ao conector de saída de áudio de 3,5 mm do dispositivo de áudio.

## OBSERVAÇÃO:

– Depois de conectar o cabo de áudio, verifique se nenhuma música esteja sendo reproduzida por Wi-Fi ou Bluetooth para iniciar a reprodução de música pelo cabo de áudio.

# <span id="page-8-1"></span><span id="page-8-0"></span>6. ASSISTENTES DE VOZ

## 6.1 Configurar assistentes de voz

Usando o aplicativo JBL One no seu dispositivo Android ou iOS, configure o Google Assistente, Alexa ou ambos.

- Siga as instruções para configurar os assistentes de voz no aplicativo JBL One logo após conectar a caixa de som à sua rede doméstica (consulte "[5.1 Conectar à sua rede](#page-6-1)  [doméstica"](#page-6-1)).
- Se a caixa de som já estiver conectada à sua rede doméstica, mas a configuração do assistente de voz ainda não estiver concluída, faça o seguinte:

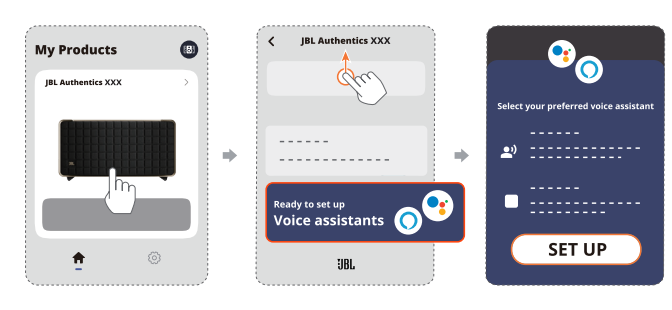

## OBSERVAÇÃO:

– Verifique se os dispositivo Android ou iOS está conectado à mesma rede Wi-Fi:que a caixa de som.

## <span id="page-8-2"></span>6.2 Falar com o assistente de voz

Com assistentes de voz simultâneos, peça ao Google Assistente ou à Alexa para reproduzir músicas, obter respostas, gerenciar tarefas diárias e controlar dispositivos domésticos inteligentes usando apenas a sua voz.

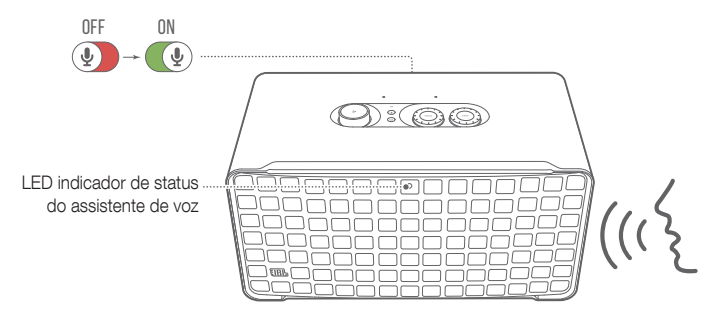

- 1. Verifique se a caixa de som foi conectada corretamente à sua rede doméstica e se o microfone está ligado.
- 2. Basta dizer "Ei Google" ou "Alexa"para iniciar.

## Exemplos:

- "Ei Google, toque uma música"
- "Alexa, aumente o volume"
- "Alexa, ligue o cronômetro para daqui a 15 minutos"
- "Ei Google, pare"
- 3. Para suspender a utilização do(s) assistente(es) de voz, desligue o microfone (4). Para retomar a interação com o(s) assistente(es) de voz, ligue o microfone ( $\circ$ ).

## OBSERVAÇÕES:

- Para obter mais informações sobre o Google Assistente e Amazon Alexa, visite assistant.google.com ou o aplicativo Amazon Alexa.
- Se você configurou o Alexa ou o Google Assistente, mas o microfone na caixa de som está desligado, os assistentes de voz não responderão aos comandos de voz até que você ligue o microfone novamente.

# <span id="page-9-0"></span>7. REPRODUZIR

## OBSERVAÇÕES:

- Para habilitar Chromecast built-in, Alexa Multi-Room Music e Alexa Cast, faça o registro do Google Assistente e do Amazon Alexa nos aplicativos Google Home e Amazon Alexa respectivamente.
- A caixa de som suporta transmissão de áudio, mas não de vídeo.
- Durante a transmissão de música através do Chromecast built-in, Alexa Multi-Room Music, Alexa Cast, AirPlay, Bluetooth ou outros serviços de transmissão habilitados no aplicativo JBL One, a reprodução de música será interrompida no dispositivo atualmente conectado quando iniciar a reprodução de música em um segundo dispositivo conectado.
- Quando a caixa de som alternar entre Wi-Fi doméstico e rede com fio ao usar AirPlay, a reprodução de música será interrompida e continuará depois de alguns minutos, dependendo da capacidade da rede. Para a conexão à sua rede doméstica com fio, consulte ["5.1 Conectar à sua rede doméstica"](#page-6-1).

## <span id="page-9-1"></span>7.1 Reproduzir através da sua rede doméstica

Antes de começar, verifique se:

• o seu dispositivo Android ou iOS e as caixas de som estão conectados à mesma rede Wi-Fi para serviços de transmissão e controle de música (consulte "5.1 Conectar à [sua rede doméstica"](#page-6-1)).

## 7.1.1 Reproduza pelo aplicativo JBL One

Pelo aplicativo JBL One, transmita áudio de serviços de música habilitados para a caixa de som.

- 1. No dispositivo Android ou iOS,
	- Inicie o aplicativo JBL One, procure por \*serviços de transmissão de música disponíveis para selecionar a música e, em seguida, inicie a transmissão de música para a caixa de som conectada.

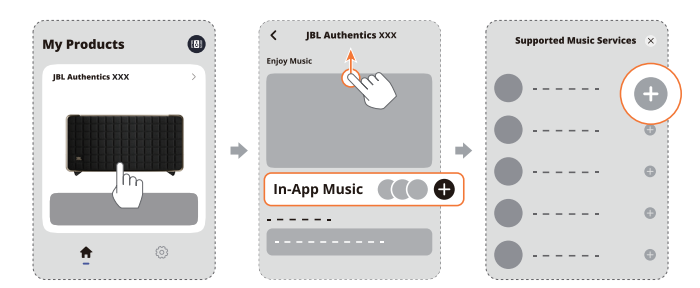

2. Para interromper a reprodução de música, mude a fonte de sinal.

## OBSERVAÇÃO:

– \*Pode ser necessária uma assinatura não fornecida pelo aplicativo JBL One.

## Acesse suas predefinições com o botão  $\heartsuit$  (Moment)

- 1. No aplicativo JBL One,
	- Personalize o recurso  $\heartsuit$  (Moment).

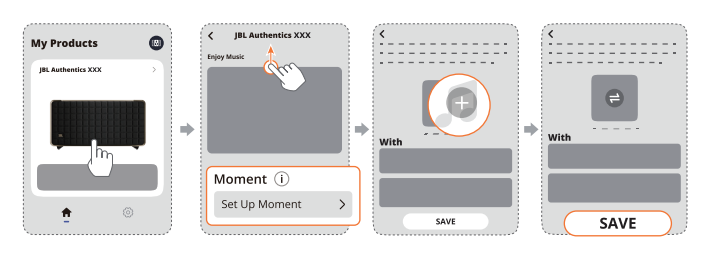

- 2. Na caixa de som,
	- Pressione  $\heartsuit$  para acessar a playlist personalizada e as configurações da caixa de som.

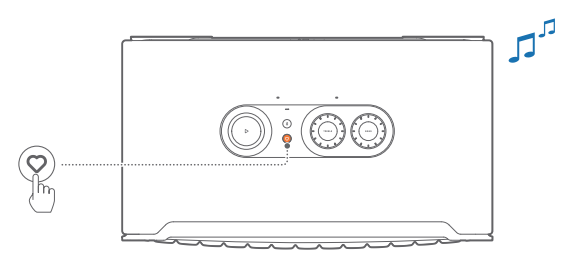

## 7.1.2 Reproduzir com o Chromecast built-in

O Chromecast built-in pode ser usado para transmitir áudio de um dispositivo Android ou iOS para a caixa de som.

- 1. No dispositivo Android ou iOS,
	- a) Inicie o aplicativo JBL One e verifique se você habilitou o Chromecast built-in.

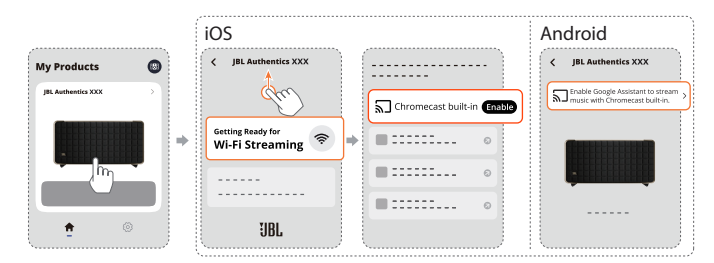

b) Em um aplicativo compatível com Chromecast, toque no  $\Omega$ e selecione a caixa de som conectada.

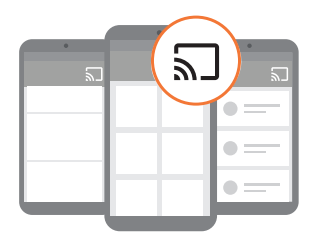

2. Para interromper a reprodução de música, mude a fonte de sinal.

## <span id="page-10-0"></span>7.1.3 Reproduzir através do AirPlay

O AirPlay pode ser usado para transmitir áudio de um dispositivo iOS para a caixa de som.

- 1. No dispositivo iOS,
	- Para entrar no Centro de Controle em um dispositivo iOS, deslize para baixo no canto superior direito. Toque para selecionar a caixa de som conectada e inicie o streaming de áudio de um aplicativo.

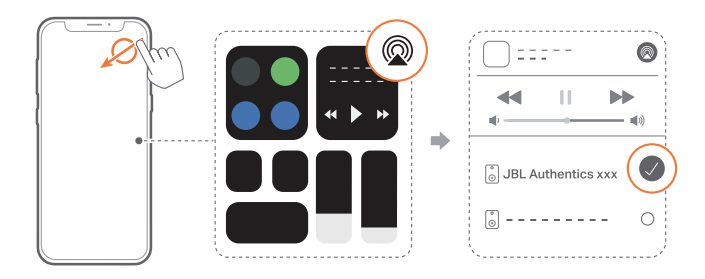

2. Para interromper a reprodução de música, mude a fonte de sinal.

## 7.1.4 Reproduzir através do Alexa Cast

O Alexa Cast pode ser usado para transmitir música de uma biblioteca Amazon Music para a caixa de som.

- 1. No dispositivo Android ou iOS,
	- Inicie o aplicativo JBL One e verifique se você habilitou o Amazon Alexa.

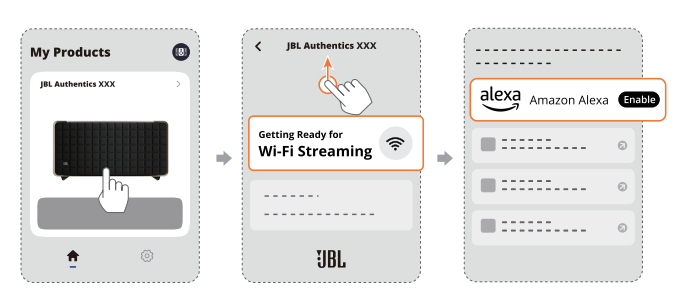

- 2. Abra o aplicativo Amazon Alexa para começar a reprodução de música.
	- Para acessar a biblioteca Amazon Music, abra o aplicativo Amazon Music.
	- Certifique-se de iniciar a reprodução de música a partir da mesma conta Alexa que você habilitou no aplicativo JBL One. Para mais detalhes, consulte o aplicativo Amazon Alexa.

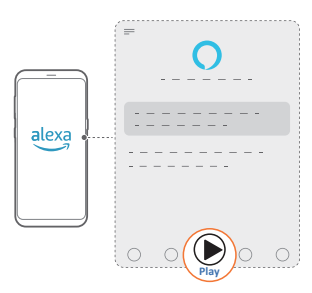

## 7.1.5 Reproduzir Dolby Atmos Music

Authentics 500 suporta efeitos sonoros Dolby Atmos. Ao reproduzir conteúdo de áudio Dolby durante a transmissão Wi-Fi, o efeito Dolby Atmos é aplicado automaticamente para uma experiência de som surround 3D verdadeiramente imersivo.

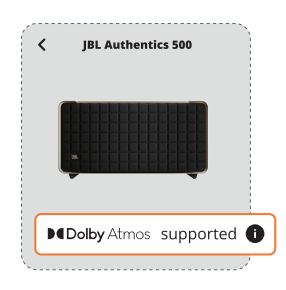

#### OBSERVAÇÕES:

- Para apreciar Dolby Atmos Music no TIDAL, é preciso ter uma assinatura TIDAL HiFi Plus.
- O Dolby Atmos Music não é compatível com o Authentics 200.

## 7.1.6 Reprodução multiambiente

Com a reprodução multiambiente, você pode transmitir música em seu dispositivo Android ou iOS para várias caixas de som compatíveis com Chromecast/AirPlay/ Alexa.

#### Chromecast built-in

- 1. Configure o Google Assistente e o Chromecast built-in no aplicativo Google Home. No aplicativo, conecte várias caixas de som compatíveis com Chromecast à mesma rede, escolha os ambientes das caixas de som e crie grupos conforme necessário.
- 2. Execute um aplicativo compatível com Chromecast em seu smartphone ou tablet.
- 3. Toque uma música. Pressione  $\mathbf{a}$  e selecione o grupo de caixas de som.

## OBSERVAÇÕES:

- Para criar um grupo multiambiente de caixas de som no aplicativo Google Home, verifique se você conectou todos os caixas de som à mesma rede doméstica e usou a mesma conta de login do Google. Para mais informações, consulte o aplicativo Google Home.
- Dependendo da capacidade da rede local, é possível transmitir para até seis caixas de som compatíveis com Chromecast.

#### AirPlay

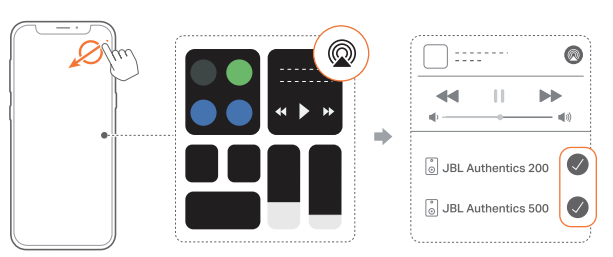

- 1. Entre na Central de Controle de um dispositivo iOS.
- 2. Toque em <sup>p</sup>para selecionar entre as várias caixas de som conectadas conforme necessário.

<span id="page-11-0"></span>3. Inicie a transmissão de música a partir do aplicativo.

## Alexa MRM: Música multiambiente

1. Verifique se você habilitou o Amazon Alexa na caixa de som por meio do aplicativo JBL One.

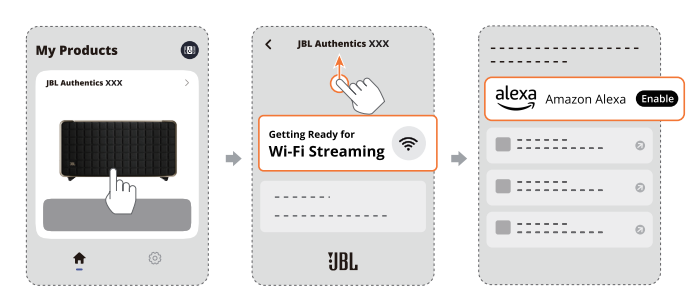

2. Usando o aplicativo Amazon Alexa, crie um grupo de música multiambiente para a caixa de som. Para mais informações, consulte o aplicativo Amazon Alexa.

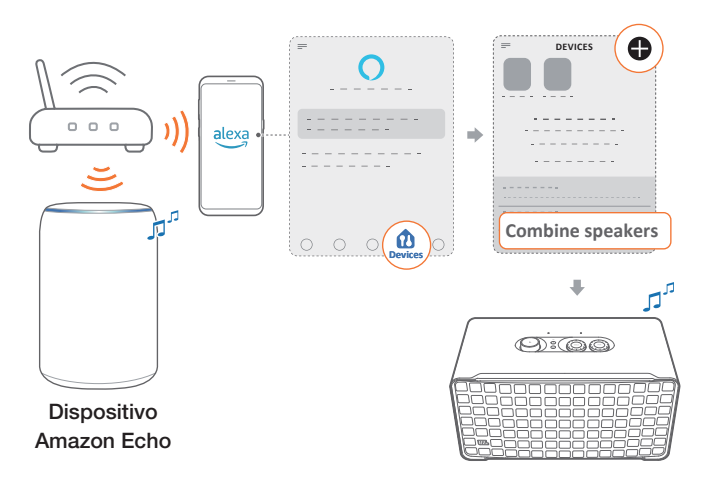

## OBSERVAÇÃO:

– Para criar um grupo de música multiambiente no aplicativo Amazon Alexa, verifique se você conectou todos os dispositivos à mesma rede doméstica e usou a mesma conta de login do Alexa. Para mais detalhes, consulte o aplicativo Amazon Alexa.

## 7.2 Reproduzir de uma fonte Bluetooth

Um dispositivo Bluetooth pode ser usado para reproduzir áudio para a caixa de som.

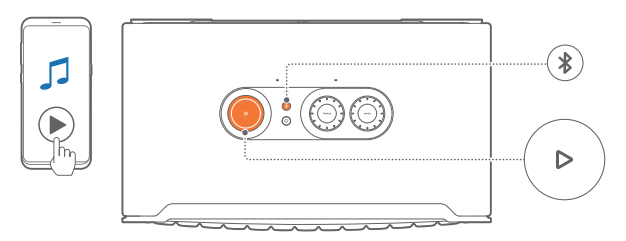

- 1. Verifique se a caixa de som foi conectada corretamente ao seu dispositivo Bluetooth (consulte "[5.2 Conectar ao seu](#page-7-2) [dispositivo Bluetooth"](#page-7-2)).
- 2. Para selecionar a fonte Bluetooth, pressione  $\ell$ .
- 3. Comece a reprodução de sinal de áudio recebido via Bluetooth.
	- Ou então, pressione  $\triangleright$  na caixa de som para controlar a reprodução.

## OBSERVAÇÃO:

– A transmissão de música por Bluetooth será interrompida quando iniciar a transmissão de música por Wi-Fi.

## 7.3 Controlar reprodução de música

É possível controlar a reprodução de música durante a transmissão a partir do aplicativo JBL One, Chromecast built-in, Alexa Multi-Room Music, Alexa Cast, AirPlay ou por Bluetooth.

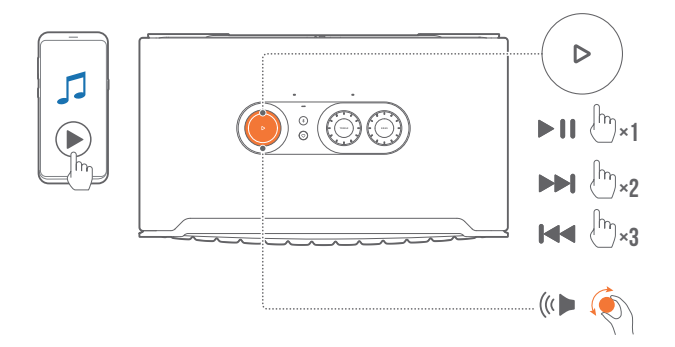

- $P$ ressione  $\triangleright$  uma vez para iniciar ou pausar a reprodução de música.
- Pressione  $\triangleright$  duas vezes para pular para a próxima faixa.
- Pressione  $\triangleright$  três vezes para pular para a faixa anterior.
- Gire o botão de volume no sentido horário ou anti-horário para aumentar ou diminuir o volume.

#### OBSERVAÇÃO:

– O controle de música não está disponível no modo AUX.

## 7.4 Reproduzir de uma fonte AUX

Usando um cabo de áudio de 3,5 mm, é possível ouvir música em um dispositivo de áudio externo através da caixa de som.

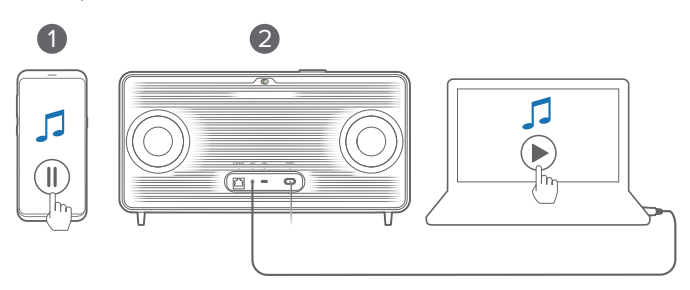

- 1. Verifique se a caixa de som foi conectada corretamente ao seu dispositivo de áudio externo (consulte "[5.3 Conectar a um](#page-7-3) [dispositivo de áudio externo"](#page-7-3)).
- 2. Verifique se a transmissão de música na caixa de som através de Bluetooth e da rede doméstica foi interrompida.
- 3. Comece a reprodução de áudio no dispositivo de áudio externo.

<span id="page-12-0"></span>4. Ajuste o volume no dispositivo de áudio externo ou na caixa de som.

### OBSERVAÇÃO:

– Se não houver saída de áudio do dispositivo de áudio externo, tente desconectar e reconectar o cabo de áudio.

# 8. CONFIGURAÇÕES

## 8.1 Configurações de áudio

## 8.1.1 Controles de equalização

Usando o aplicativo JBL One ou os controles da caixa de som, é possível ajustar as configurações do Equalizador (EQ) para adaptar o som às suas necessidades.

• Opção 1: Na caixa de som:

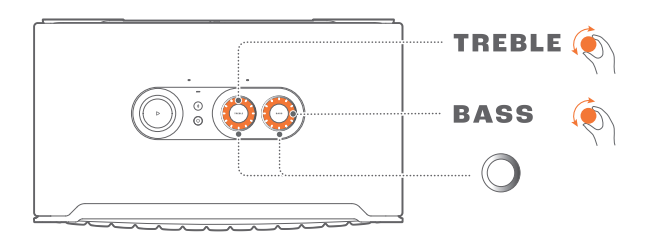

#### Configuração predefinida de EQ

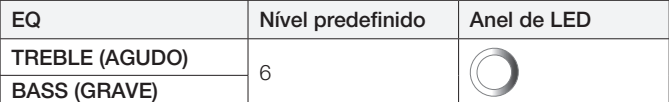

• Opção 2: Pelo aplicativo:

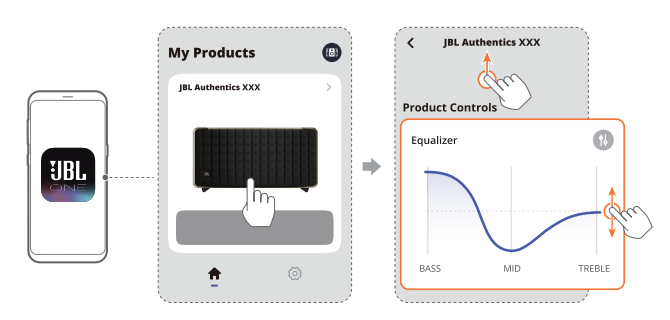

#### OBSERVAÇÃO:

– As configurações de áudio no aplicativo e na caixa de som estarão sincronizadas.

## 8.1.2 Autoajuste

Para aprimorar sua experiência de áudio em um ambiente sonoro exclusivo, a caixa de som inicia automaticamente um processo de autoajuste toda vez que ela for ligada e a reprodução de música for iniciada. O autoajuste demora três minutos. Se a reprodução de música parar antes de o autoajuste for concluída, ele será retomado quando iniciar novamente a reprodução de música.

#### OBSERVAÇÃO:

– O autoajuste automático será desativado quando o microfone estiver desligado.

## 8.2 Atualização de software

Quando a caixa de som estiver conectada à internet através da sua rede doméstica, o software da caixa de som será atualizado automaticamente para a versão mais recente.

13

## <span id="page-13-0"></span>8.3 Restaurar as configurações de ´fábrica

Na caixa de som, mantenha  $\triangleright$  e  $\heartsuit$  pressionados ao mesmo tempo por mais de 10 segundos para restaurar as configurações de fábrica predefinidas. Quando as configurações de fábrica são restauradas, a caixa de som desliga e liga novamente automaticamente.

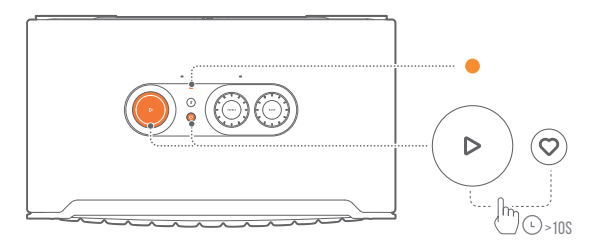

## 9. ESPECIFICAÇÕES DO PRODUTO

## Authentics 200

## Especificações gerais

- Modelo: Authentics 200
- Sistema de som: Estéreo 2.0
- Alimentação de energia: 100 240 V AC, ~ 50/60Hz
- Saída de potência total do alto-falante (Máx @THD 1%): 45 W RMS
- Transdutor: tweeter de 2 x 25 mm + woofer de 5"
- Potência no modo de espera com conexão de rede: <2,0 W
- Temperatura operacional: 0 °C 45 °C

### Especificação de áudio

- Resposta de frequência: 50Hz 20kHz (-6 dB)
- Entradas de áudio: 1 entrada de áudio, Bluetooth/Wi-Fi, Ethernet e USB (a reprodução via USB está disponível apenas no modelo para os EUA. Nos outros modelos, a entrada USB é apenas para manutenção.)

## Especificação USB

- Porta USB: Tipo C
- Corrente USB: 5 V DC, 1 A

#### Especificações de conexão sem fio

- Versão Bluetooth: 5.3
- Perfil Bluetooth: A2DP 1.3.2, AVRCP 1.5
- Faixa de frequência do transmissor Bluetooth: 2400 MHz 2483,5 MHz
- Potência do transmissor Bluetooth: <17 dBm
- Rede Wi-Fi: IEEE 802.11 a/b/g/n/ac/ax (2,4 GHz/5 GHz)
- Faixa de frequência do transmissor Wi-Fi 2.4G: 2412 - 2472 MHz (Banda ISM de 2,4 GHz, EUA 11 canais, Europa e outros 13 canais)
- Potência do transmissor Wi-Fi 2.4G: <20 dBm
- Faixa de frequência do transmissor Wi-Fi 5G: 5,15 - 5,35 GHz, 5,470 - 5,725 GHz, 5,46 - 5,72 GHz, 5,725 - 5,825 GHz
- Potência do transmissor Wi-Fi 5G: <23 dBm

#### Dimensões

- Dimensões (L x A x P): 266,3 x 171,7 x 167,4 mm / 10,48" x 6,76" x 6,59"
- Peso: 3,12 kg / 6,88 lbs
- Dimensões da embalagem (L x A x P): 319 x 254 x 218 mm / 12,6" x 10" x 8,6"
- Peso da embalagem: 4,15 kg / 9,1 lbs

## <span id="page-14-0"></span>Authentics 500

## Especificações gerais

- Modelo: Authentics 500
- Sistema de som: 3.1 e Dolby Atmos Music
- Alimentação de energia: 100 240 V AC, ~ 50/60 Hz
- Saída de potência total do alto-falante (Máx @THD 1%): 135 W RMS
- Transdutor: tweeter de cúpula de alumínio de 3 x 25 mm + mid-range de 3 x 2,75" + subwoofer de 6,5"
- Potência no modo de espera com conexão de rede: <1,0 W RMS
- Temperatura operacional: 0 °C 45 °C

#### Especificação de áudio

- Resposta de frequência: 40 Hz 20 kHz (-6 dB)
- Entradas de áudio: 1 entrada de áudio, Bluetooth/Wi-Fi, Ethernet e USB (a reprodução via USB está disponível apenas no modelo para os EUA. Nos outros modelos, a entrada USB é apenas para manutenção.)

#### Especificação USB

- Porta USB: Tipo C
- Corrente USB: 5 V CC, 1 A

#### Especificações de conexão sem fio

- Versão Bluetooth: 5.3
- Perfil Bluetooth: A2DP 1.3.2, AVRCP 1.5
- Faixa de frequência do transmissor Bluetooth: 2400 MHz - 2483,5 MHz
- Potência do transmissor Bluetooth: <17 dBm
- Rede Wi-Fi: IEEE 802.11 a/b/g/n/ac/ax (2,4 GHz/5 GHz)
- Faixa de frequência do transmissor Wi-Fi 2.4G: 2412 - 2472 MHz (Banda ISM de 2,4 GHz, EUA 11 canais, Europa e outros 13 canais)
- Potência do transmissor Wi-Fi 2.4G: <20 dBm
- Faixa de frequência do transmissor Wi-Fi 5G: 5,15 - 5,35 GHz, 5,470 - 5,725 GHz, 5,46 - 5,72 GHz, 5,725 - 5,825 GHz
- Potência do transmissor Wi-Fi 5G: <23 dBm

#### Dimensões

- Dimensões (L × A × P):  $447 \times 240 \times 255,7$  mm /  $17,60$ "  $\times$  9,45"  $\times$  10,07"
- Peso: 7,8 kg / 17,20 lbs
- Dimensões da embalagem (L x A x P):  $526 \times 326 \times 325$  mm /  $20.7$ "  $\times$  12,8"  $\times$  12,8"
- Peso da embalagem: 11,4 kg / 25,1 lbs

# 10. SOLUÇÃO DE PROBLEMAS

Nunca tente consertar este produto sozinho. Se encontrar algum problema ao usar o produto, verifique os problemas a seguir antes de chamar a assistência técnica.

Para obter mais dicas de resolução de problemas, consulte a página de suporte em

<https://product.jbl.com/AUTHENTICS-200.html> or https://product.jbl.com/AUTHENTICS-500.html.

## Sistema

#### A unidade não liga.

• Verifique se o cabo de alimentação está ligado na tomada e na caixa de som.

#### A caixa de som não responde quando botões são pressionados.

• Desconecte e reconecte o cabo de alimentação.

## Bluetooth

#### Um dispositivo não consegue se conectar com a caixa de som.

- Verifique se o dispositivo suporta Bluetooth.
- Se a caixa de som tiver sido emparelhada com outro dispositivo Bluetooth, reinicie o modo de emparelhamento Bluetooth (consulte "5.2.3 Conexão com outro dispositivo [Bluetooth](#page-7-4)").

#### Um dispositivo Bluetooth produz som de baixa qualidade

• A recepção Bluetooth está ruim. Aproxime o dispositivo fonte da caixa de som e remova quaisquer obstáculos entre os dois.

## Wi-Fi

#### A conexão com Wi-Fi não foi realizada.

- Verifique se o Wi-Fi está ligado.
- Verifique se a rede correta foi selecionada e se a senha está certa.
- Verifique se o roteador ou modem está ligado e dentro do alcance.
- Verifique nas configurações do roteador se a opção de segurança é WPA2 ou auto.
- Verifique se a caixa de som está conectada à mesma LAN sem fio que o smartphone ou tablet.
- Se você tiver dificuldades em configurar o Wi-Fi, mantenha  $\rm{\AA}$  e  $\heartsuit$  pressionados ao mesmo tempo na caixa de som até que o indicador de status comece a piscar lentamente em branco.

## <span id="page-15-0"></span>Assistentes de voz

#### Não há resposta aos comandos de voz

- Verifique se a caixa de som está conectada à rede doméstica (consulte "[5.1 Conectar à sua rede doméstica"](#page-6-1)).
- Verifique se o comando de voz foi iniciado com a palavra de ativação correta (consulte "[6.2 Falar com o assistente de](#page-8-2)  [voz"](#page-8-2)).
- Dependendo da localização da caixa de som, as condições ambientais podem impedir que ela detecte os comandos de voz. Evite colocar a caixa de som em um local barulhento ou exposto a ventos fortes ou ecos (reflexos sonoros).
- Verifique se os microfones embutidos não estão desligados ou cobertos.
- Fale mais perto dos microfones.

## Reprodução

O AirPlay não conseguiu encontrar a caixa de som como uma caixa de som AirPlay para transmissão de música.

- No dispositivo Apple, atualize o software para a versão mais recente: iOS 13.4 e posterior, macOS 10.15.4 e posterior ou tvOS 14.3.
- Verifique se o dispositivo Apple foi conectado à mesma rede das caixas de som.
- Para um PC executando o iTunes para Windows, você pode transmitir músicas do seu PC para a caixa de som por meio de Bluetooth.

#### A reprodução não funciona corretamente quando a fonte de sinal muda de Bluetooth para Chromecast built-in , AirPlay ou Alexa.

• A qualidade da transmissão e reprodução de áudio depende do tráfego e da cobertura da rede que conecta a caixa de som e seus dispositivos de transmissão, como telefones, tablets e PCs.

## A caixa de som está no status "Off-line" no aplicativo Amazon Alexa ou há problemas na reprodução relacionada ao Alexa MRM.

• Para recuperar a caixa de som, restaure as configurações de fábrica da caixa de som mantendo  $\triangleright$  e  $\heartsuit$  pressionados ao mesmo tempo por mais de 10 segundos.

#### Não há reprodução de música na fonte de sinal de entrada de áudio quando a fonte mudar de Bluetooth para Audio In.

• Desconecte e conecte novamente o cabo de áudio de 3,5 mm à caixa de som.

#### O Dolby Atmos não produz o efeito de elevação de som

- Desfrute os efeitos sonoros Dolby Atmos durante a transmissão Wi-Fi. O Dolby Atmos não é compatível com transmissão de áudio por Bluetooth.
- O Dolby Atmos Music não é compatível com o Authentics 200.

# 11. MARCAS COMERCIAIS

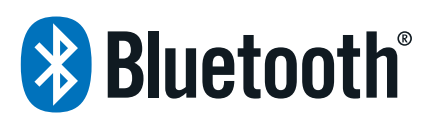

The Bluetooth® word mark and logos are registered trademarks owned by Bluetooth SIG, Inc. and any use of such marks by HARMAN International Industries, Incorporated is under license. Other trademarks and trade names are those of their respective owners.

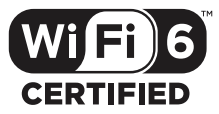

Wi-Fi CERTIFIED 6™ and the Wi-Fi CERTIFIED 6™ Logo are trademarks of Wi-Fi Alliance®.

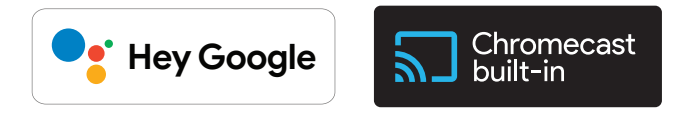

Google, Android, Google Play, and Chromecast built-in are trademarks of Google LLC.

Google Assistant is not available in certain languages and countries. Availability and performance of certain features, services, and applications are device and network dependent and may not be available in all areas.

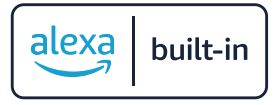

Amazon, Alexa and all related marks are trademarks of Amazon. com, Inc. or its affiliates.

Alexa is not available in all languages and countries.

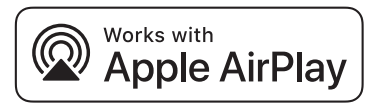

Use of the Works with Apple badge means that an accessory has been designed to work specifically with the technology identified in the badge and has been certified by the developer to meet Apple performance standards.

Apple, and AirPlay are trademarks of Apple Inc., registered in the U.S. and other countries.

To control this AirPlay 2–enabled speaker, iOS 13.4 or later is required.

<span id="page-16-0"></span>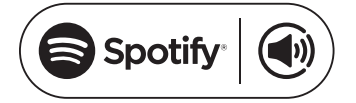

Use your phone, tablet or computer as a remote control for Spotify. Go to spotify.com/connect to learn how.

The Spotify Software is subject to third party licenses found here: https://www.spotify.com/connect/third-party-licenses.

# **ODolby Atmos**

Dolby, Dolby Atmos, and the double-D symbol are registered trademarks of Dolby Laboratories Licensing Corporation. Manufactured under license from Dolby Laboratories. Confidential unpublished works. Copyright © 2012-2021 Dolby Laboratories. All rights reserved.

# **FOON READY**

Being Roon Ready means that HARMAN uses Roon streaming technology, for an incredible user interface, simple setup, rocksolid daily reliability, and the highest levels of audio performance, without compromise.

# 12. ADVERTÊNCIA SOBRE LICENÇAS DE CÓDIGO ABERTO

Este produto contém software de código aberto licenciado sob os termos da licença GPL. Para sua comodidade, o código fonte e instruções de compilação relevantes estão também disponíveis em [https://harman-webpages.s3.amazonaws.com/Harman\\_One\\_](https://harman-webpages.s3.amazonaws.com/Harman_One_OS_A_package_license_list.htm) [OS\\_A\\_package\\_license\\_list.htm](https://harman-webpages.s3.amazonaws.com/Harman_One_OS_A_package_license_list.htm). Se houver necessidade, entre em contato conosco no endereço abaixo:

Harman Deutschland GmbH

HATT: Open Source, Gregor Krapf-Gunther, Parkring 3 85748 Garching bei Munchen, Germany

ou pelo e-mail OpenSourceSupport@Harman.com para solucionar dúvidas pertinentes aos softwares de código aberto incluídos no produto.

17

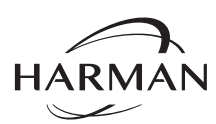

HARMAN International Industries, Incorporated 8500 Balboa Boulevard, Northridge, CA 91329 USA www.jbl.com

© 2024 HARMAN International Industries, Incorporated.

Todos os direitos reservados.

JBL é marca comercial da HARMAN International Industries, Incorporated, registrada nos Estados Unidos e/ou em outros países. As características, as especificações e o aspecto físico estão sujeitos a mudanças sem aviso prévio.